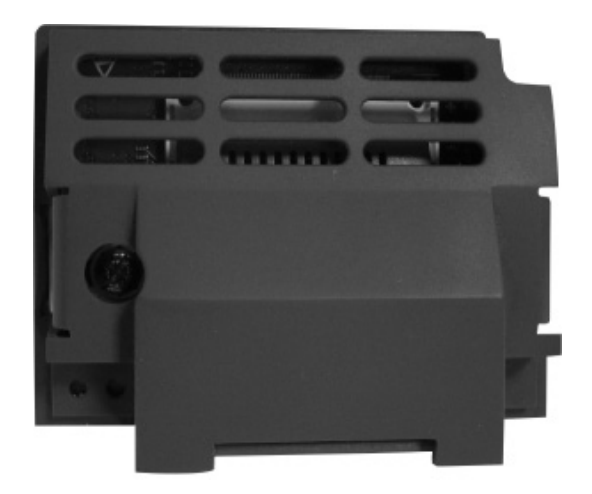

# **Option Modules** DeviceNet Option

HA501840U001 Issue 2 Technical Manual

aerospace climate control electromechanical filtration fluid & gas handling hydraulics pneumatics process control sealing & shielding

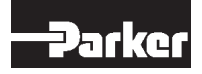

**ENGINEERING YOUR SUCCESS**

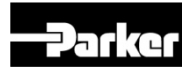

# **AC30 DeviceNet Option**

**Technical Manual HA501840U001 Issue 2**

Copyright 2013 Parker Hannifin Manufacturing Limited

All rights strictly reserved. No part of this document may be stored in a retrieval system, or transmitted in any form or by any means to persons not employed by a Parker company without written permission from Parker Hannifin Ltd. Although every effort has been taken to ensure the accuracy of this document it may be necessary, without notice, to make amendments or correct omissions. Parker cannot accept responsibility for damage, injury, or expenses resulting therefrom.

Parker Hannifin Manufacturing Limited is referred to throughout this document as Parker.

### **WARRANTY**

The general terms and conditions of sale of goods and/or services of Parker Hannifin Europe Sàrl's, Luxembourg, Switzerland Branch, Etoy, apply to this product unless otherwise agreed. The terms and conditions are available on our website [www.parker.com/termsandconditions/switzerland.](http://www.parker.com/termsandconditions/switzerland)

#### **FAILURE OR IMPROPER SELECTION OR IMPROPER USE OF THE PRODUCTS DESCRIBED HEREIN OR RELATED ITEMS CAN CAUSE DEATH, PERSONAL INJURY AND PROPERTY DAMAGE.**

This document and other information from Parker-Hannifin Corporation, its subsidiaries and authorized distributors provide product or system options for further investigation by users having technical expertise.

The user, through its own analysis and testing, is solely responsible for making the final selection of the system and components and assuring that all performance, endurance, maintenance, safety and warning requirements of the application are met. The user must analyze all aspects of the application, follow applicable industry standards, and follow the information concerning the product in the current product catalog and in any other materials provided from Parker or its subsidiaries or authorized distributors.

To the extent that Parker or its subsidiaries or authorized distributors provide component or system options based upon data or specifications provided by the user, the user is responsible for determining that such data and specifications are suitable and sufficient for all applications and reasonably foreseeable uses of the components or systems.

The above disclaimer is being specifically brought to the user's attention and is in addition to and not in substitution to the Exclusions and Limitations on Liability which are set out in the terms and conditions of sale.

## **Safety Information**

### **Requirements**

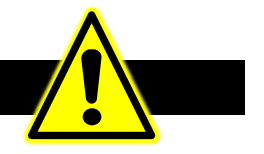

**IMPORTANT:** *Please read this information BEFORE installing the equipment.*

### **Intended Users**

This manual is to be made available to all persons who are required to install, configure or service equipment described herein, or any other associated operation.

The information given is intended to highlight safety issues, EMC considerations, and to enable the user to obtain maximum benefit from the equipment.

Complete the following table for future reference detailing how the unit is to be installed and used.

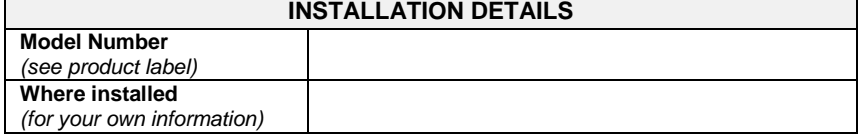

#### **Application Area**

The equipment described is intended for industrial motor speed control utilising AC induction or AC synchronous machines.

#### **Personnel**

Installation, operation and maintenance of the equipment should be carried out by competent personnel. A competent person is someone who is technically qualified and familiar with all safety information and established safety practices; with the installation process, operation and maintenance of this equipment; and with all the hazards involved.

### **Product Warnings**

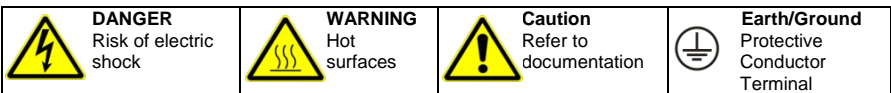

### **CAUTION!**

### **APPLICATION RISK**

• The specifications, processes and circuitry described herein are for guidance only and may need to be adapted to the user's specific application. We cannot guarantee the suitability of the equipment described in this Manual for individual applications.

### **RISK ASSESSMENT**

Under fault conditions, power loss or unintended operating conditions, the drive may not operate as intended. In particular:

- Stored energy might not discharge to safe levels as quickly as suggested, and can still be present even though the drive appears to be switched off
- The motor's direction of rotation might not be controlled
- The motor speed might not be controlled

- The motor might be energised A drive is a component within a drive system that may influence its operation or effects
- under a fault condition. Consideration must be given to:
- Stored energy Supply
	- disconnects
- Sequencing logic • Unintended operation

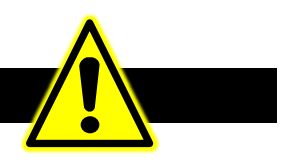

### **DANGER! - Ignoring the following may result in injury**

- 1. This equipment can endanger life by exposure to rotating machinery and high voltages.
- 2. The equipment must be permanently earthed due to the high earth leakage current, and the drive motor must be connected to an appropriate safety earth.
- 3. Ensure all incoming supplies are isolated before working on the equipment. Be aware that there may be more than one supply connection to the drive.
- 4. There may still be dangerous voltages present at power terminals (motor output, supply input phases, DC bus and the brake, where fitted) when the motor is at standstill or is stopped.
- 5. For measurements use only a meter to IEC 61010 (CAT III or higher). Always begin using the highest range. CAT I and CAT II meters must not be used on this product.
- 6. Allow at least 5 minutes for the drive's capacitors to discharge to safe voltage levels (<50V). Use the specified meter capable of measuring up to 1000V dc & ac rms to confirm that less than 50V is present between all power terminals and between power terminals and earth.
- 7. Unless otherwise stated, this product must NOT be dismantled. In the event of a fault the drive must be returned. Refer to "Routine Maintenance and Repair".

### **WARNING! - Ignoring the following may result in injury or damage to equipment**

#### **SAFETY**

#### **Where there is conflict between EMC and Safety requirements, personnel safety shall always take precedence.**

- Never perform high voltage resistance checks on the wiring without first disconnecting the drive from the circuit being tested.
- Whilst ensuring ventilation is sufficient. provide guarding and /or additional safety systems to prevent injury or damage to equipment.
- When replacing a drive in an application and before returning to use, it is essential that all user defined parameters for the product's operation are correctly installed.
- All control and signal terminals are SELV, i.e. protected by double insulation. Ensure all external wiring is rated for the highest system voltage.
- Thermal sensors contained within the motor must have at least basic insulation.
- All exposed metalwork in the Inverter is protected by basic insulation and bonded to a safety earth.
- RCDs are not recommended for use with this product but, where their use is mandatory, only Type B RCDs should be used.

#### **EMC**

- In a domestic environment this product may cause radio interference in which case supplementary mitigation measures may be required.
- This equipment contains electrostatic discharge (ESD) sensitive parts. Observe static control precautions when handling, installing and servicing this product.
- This is a product of the restricted sales distribution class according to IEC 61800-3. It is designated as "professional equipment" as defined in EN61000-3-2. Permission of the supply authority shall be obtained before connection to the low voltage supply.

## **Disposal**

### **Waste Electrical and Electronic Equipment (WEEE)**

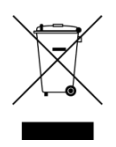

Waste Electrical and Electronic Equipment - must not be disposed of with domestic waste.

It must be separately collected according to local legislation and applicable laws.

Parker Hannifin Company, together with local distributors and in accordance with EU directive 2002/96/EC, undertakes to withdraw and dispose of its products, fully respecting environmental considerations.

For more information about how to recycle your Parker supplied waste equipment, please contact your local Parker Service Centre.

#### *Packaging*

During transport our products are protected by suitable packaging. This is entirely environmentally compatible and should be taken for central disposal as secondary raw material.

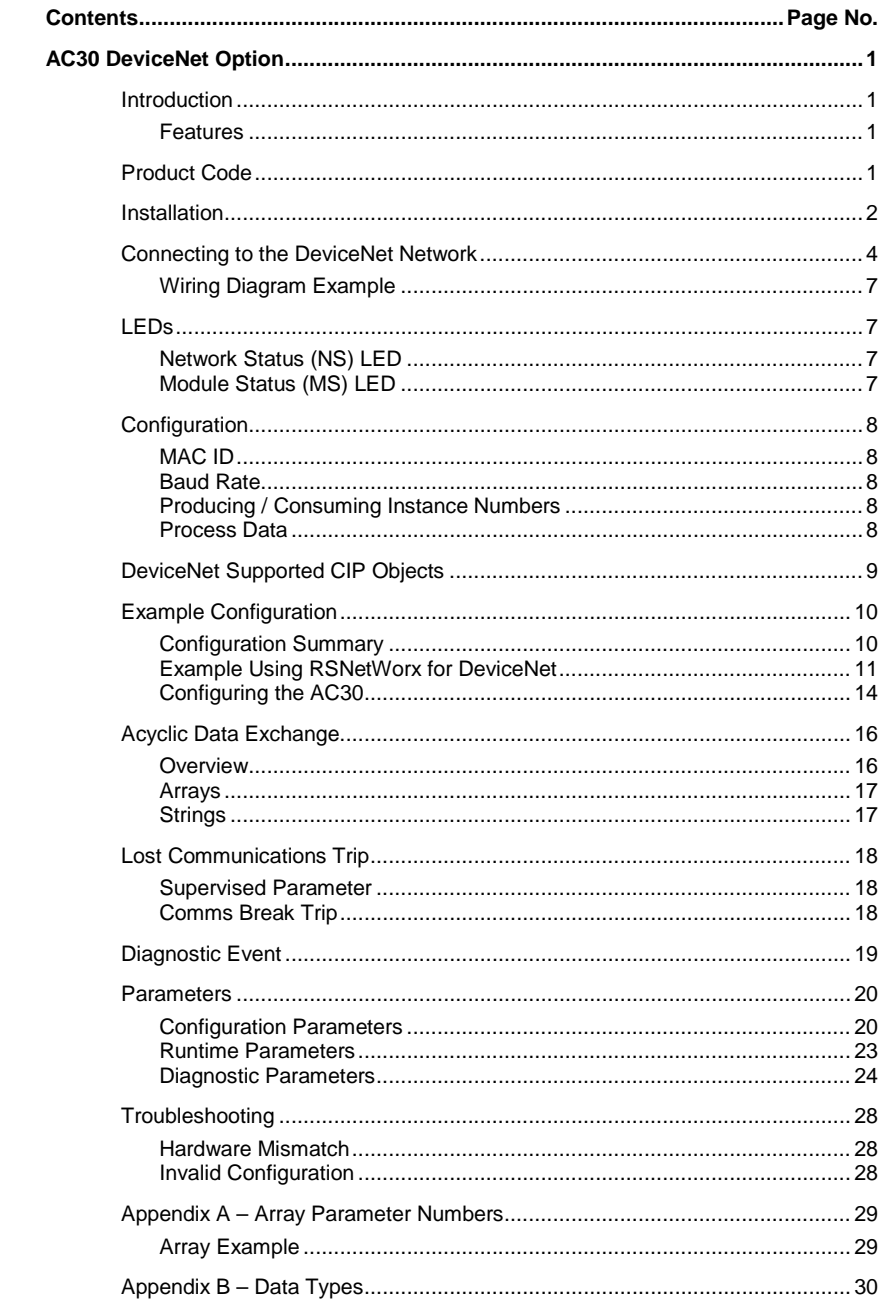

# <span id="page-8-0"></span>**AC30 DEVICENET OPTION**

## <span id="page-8-2"></span><span id="page-8-1"></span>**Introduction**

### **Features**

- DeviceNet
- Up to 500 Kbits/s baud rate and automatic baud rate detection
- Galvanically isolated bus via a 5-way terminal block
- Network and Module status LEDs
- Up to 256 bytes of consumed data and 256 bytes of produced data
- CIP Parameter Object support
- Explicit messaging
- Bit-strobed I/O
- Change-of-state / Cyclic I/O
- Polled I/O
- EDS file provided

## <span id="page-8-3"></span>**Product Code**

The product code for the DeviceNet Option is:

7003-DN-00

## <span id="page-9-0"></span>**Installation**

1. Remove the Graphical Keypad (GKP) by pulling from the top down, and remove.

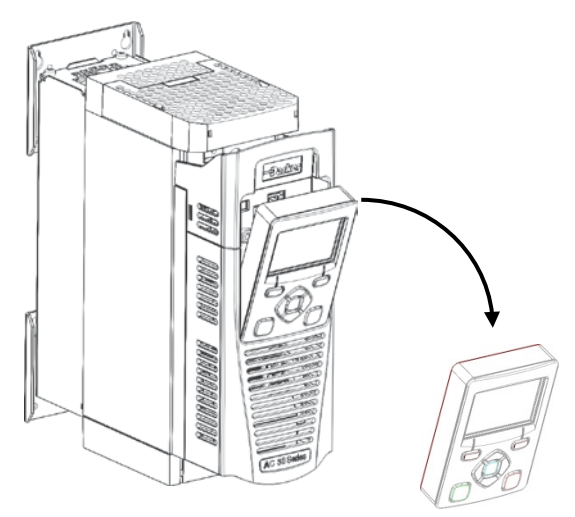

 $2.$  After removing the screw slide the control module lower cover down slightly and then remove.

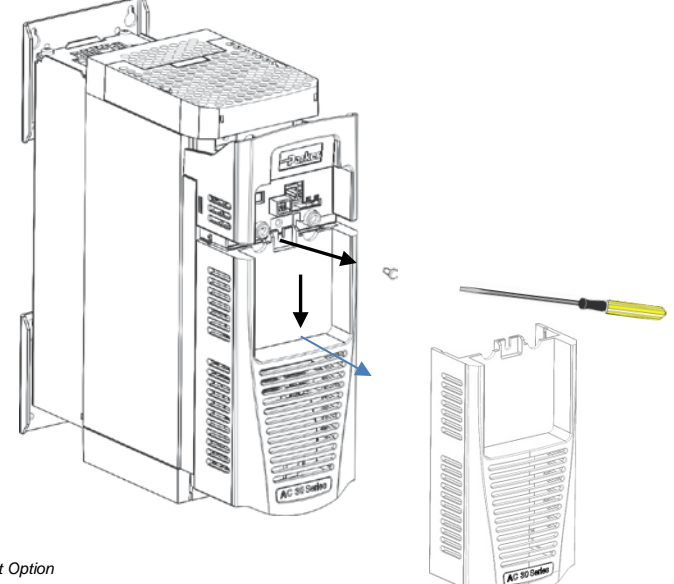

- Sulta
- 3. Click the Option into place and tighten the retaining screw, as shown.

 $4.$  Slide and click back the control module lower cover, tighten the retaining screw and slot back the GKP

<span id="page-11-0"></span>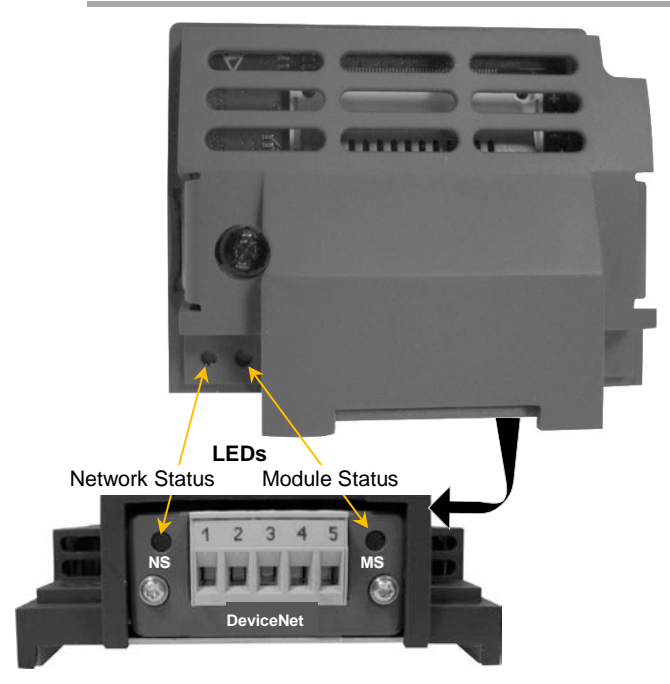

## **Connecting to the DeviceNet Network**

*Note: DeviceNet with optional connector attached*

| Pin | <b>Signal</b> | <b>Description</b>                                          | <b>Wire Colour</b> |
|-----|---------------|-------------------------------------------------------------|--------------------|
|     | v-            | Negative bus supply voltage                                 | <b>Black</b>       |
| 2   | CAN L         | CAN low bus line                                            | Blue               |
| 3   | <b>SHIELD</b> | Cable shield. Connected to<br>protective earth via a filter |                    |
| 4   | CAN H         | CAN high bus line                                           | White              |
| 5   | V+            | Positive bus supply voltage                                 | Red                |

DeviceNet is a 4-wire system. Two wires convey the DeviceNet data and the remaining two wires convey power if the product is remotely powered. Remote powering is recommended and is necessary if the network is to remain operational between other devices when the drive is powered down.

### *Cable Specification*

The DeviceNet specification makes recommendations for cable type depending on whether the cable is to serve in a trunk or a drop.

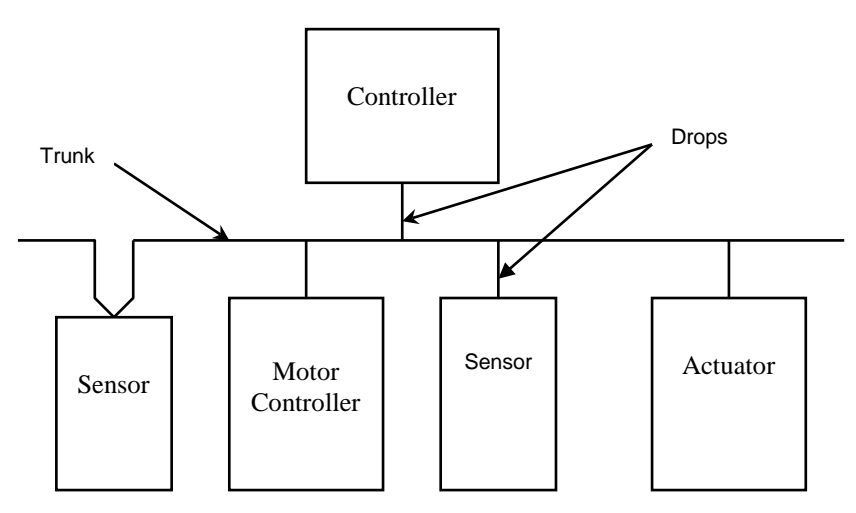

Full cable specifications are provided in the ODVA DeviceNet specification, Volume1 appendix B.

A summary is given here.

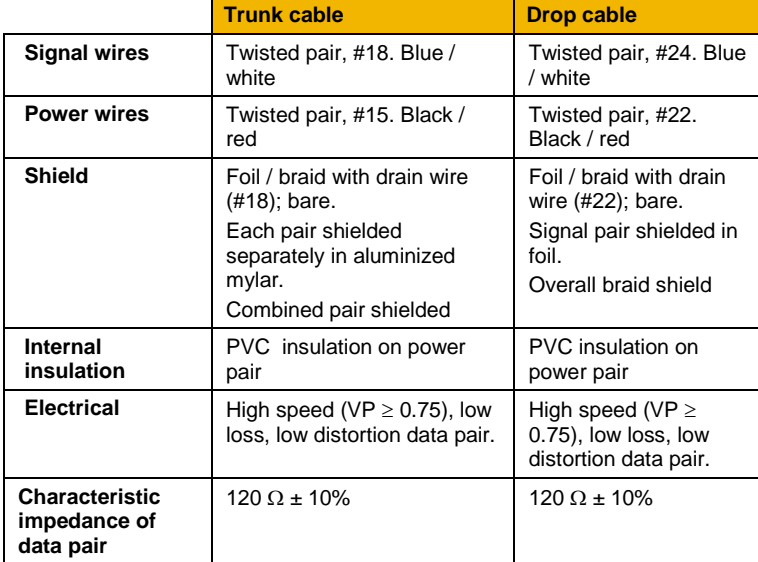

#### *Maximum Cable Lengths*

The maximum cable length depends on the baud rate selected:

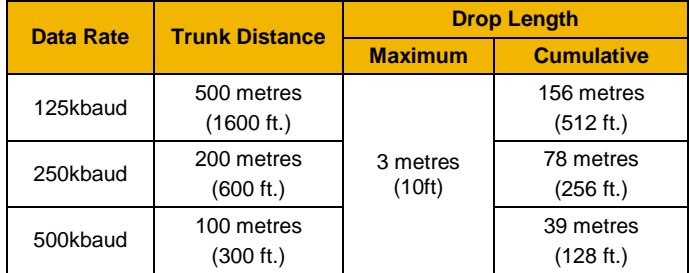

### *Bus Termination*

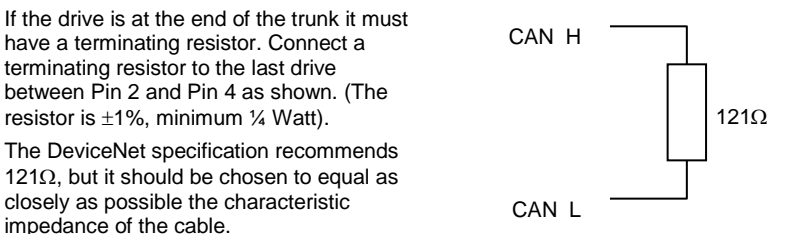

**Important:** Failing to fit terminating resistors correctly may result in unreliable operation.

For more information about cabling and terminators, refer to [www.ODVA.org](http://www.odva.org/)

**NOTE** The connector conforms to the DeviceNet recommended terminal assignment.

## **Wiring Diagram Example**

<span id="page-14-0"></span>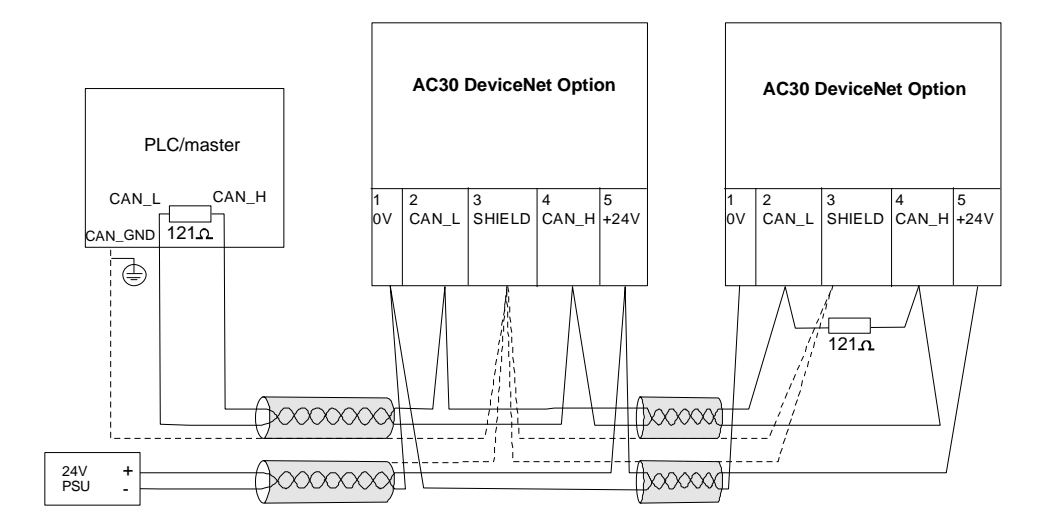

## <span id="page-14-2"></span><span id="page-14-1"></span>**LEDs**

## **Network Status (NS) LED**

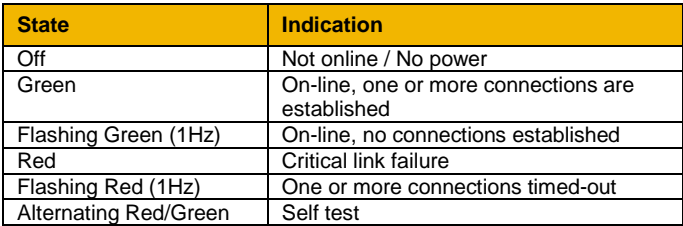

## <span id="page-14-3"></span>**Module Status (MS) LED**

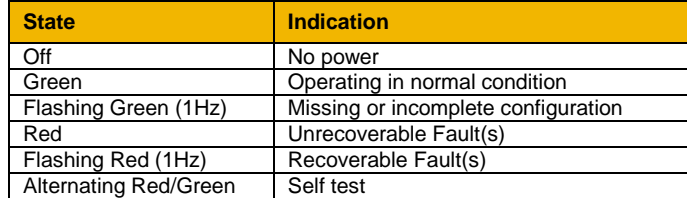

## <span id="page-15-0"></span>**Configuration**

The option requires configuration of the MAC ID, baud rate and mapping of the process data to the master. The Producer Assembly instance number and Consumer Assembly instance number may be changed from the defaults if required. Note that some communication parameters only become active after the AC30 leaves the configuration state.

The **0044 Comms Required** parameter must be set to **DEVICENET**.

### <span id="page-15-1"></span>**MAC ID**

The **0219 DeviceNet MAC ID** parameter must be set. The range is 0 - 63.

### <span id="page-15-2"></span>**Baud Rate**

The **0220 DeviceNet Baud Rate** parameter must be set. If AUTO is chosen then the baud rate will be automatically detected.

### <span id="page-15-3"></span>**Producing / Consuming Instance Numbers**

The Producing Instance Number may be changed from its default of 0064h if required using the parameter **0222 DNET Producing Inst**

The Consuming Instance Number may be changed from its default of 0096h if required using the parameter **0223 DNET Consuming Inst**

### <span id="page-15-4"></span>**Process Data**

The cyclic I/O data is configured by using the read and write process data mapping tables in the AC30. These tables are two parameter arrays in which AC30 parameter numbers may be added.

String-type parameters may not be mapped.

#### *Read Mapping*

The read process data represents cyclic data sent from the PLC to the AC30. Only writable AC30 parameters, that are not configuration parameters, may be added to the read process data.

### *Write Mapping*

The write process data represents cyclic data sent from the AC30 to the PLC.

#### *Mapping Arrays*

Parameter arrays may be added into the process data, however this could lead to large amounts of data being passed across the communications. An alternative is to only reference the element(s) of the array required. This is possible as each element of a parameter array has its own parameter number. See th[e Appendix A–](#page-36-0) Array [Parameter Numbers.](#page-36-0)

#### *Default Mapping*

The process data mapping will contain a factory default mapping. The default mapping may be overwritten if required.

#### *Cyclic Data Exchange*

Cyclic data exchange will occur when a Class 0 connection is established (active or idle). However, the read process data will only update the mapped parameters when in the PROCESS ACTIVE state.

On a transition into the PROCESS ACTIVE state all read process mapped parameters will be updated.

When in the PROCESS ACTIVE state the read process mapped parameters will all update only when a change in the read process data occurs.

## <span id="page-16-0"></span>**DeviceNet Supported CIP Objects**

The following CIP objects are supported:

- Identity Object (01h)
- Message Router (02h)
- DeviceNet Object (03h)
- Assembly Object (04h)
- Connection Object (05h)
- Parameter Object (0Fh)
- Acknowledge Handler Object (2Bh)
- Vendor Specific Object (A2h)

## <span id="page-17-1"></span><span id="page-17-0"></span>**Example Configuration**

## **Configuration Summary**

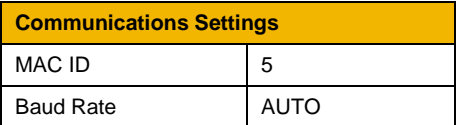

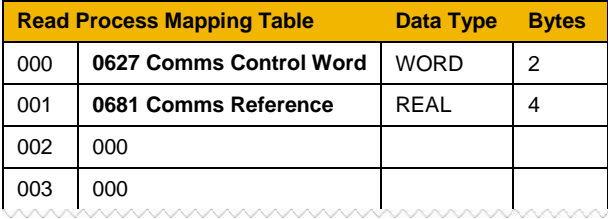

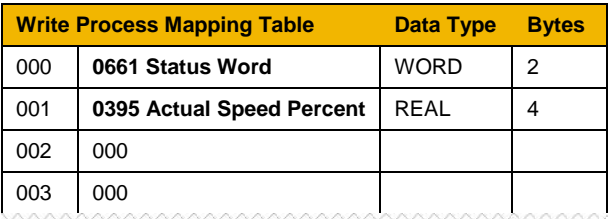

## <span id="page-18-0"></span>**Example Using RSNetWorx for DeviceNet**

Prior knowledge of the Allen Bradley RSNetWorx for DeviceNet software is assumed. The following is an example of configuring the PLC.

1. Create a new configuration file and install EDS file

Start RSNetwork for DeviceNet. From the menu, click on **File** and **New** to create a new DeviceNet configuration.

From the menu, click on **Tools** and **EDS Wizard** to install the EDS file. When prompted select **Register a single file**. The EDS file can be downloaded fro[m www.parker.com/ssd](http://www.parker.com/ssd)

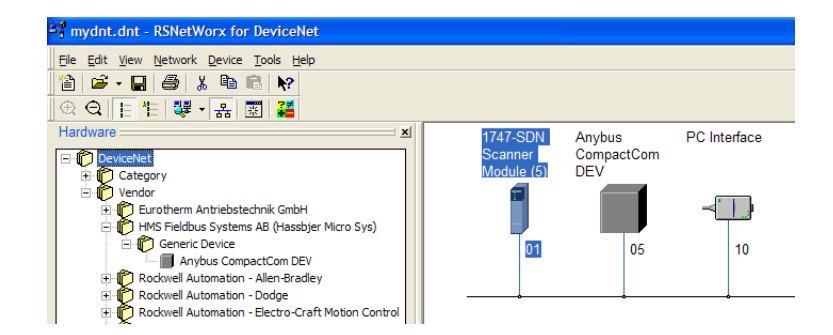

2. Add the devices to the network.

The PLC DeviceNet Scanner, any DeviceNet PC interface and DeviceNet devices may be added to the network by selecting from the Hardware list and dragging onto the network.

The AC30 DeviceNet option is found under **Vendor::HMS Fieldbus Systems AB::Generic Device::Anybus CompactCOM DEV**

Alternatively, any DeviceNet devices that are configured and powered-up on the network can be automatically browsed for by clicking on the menu **Network** and **Single Pass Browse**.

3. Connecting an AC30 option to a scanner.

To make a connection between the scanner and the option, double-click on the scanner icon, and then click on the **Scanlist** tab.

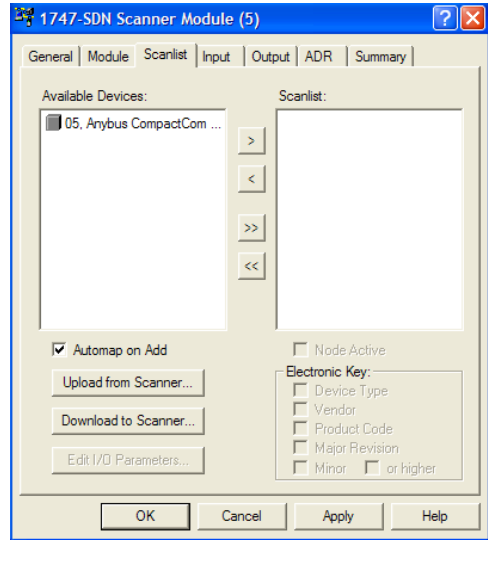

Add the device into the Scanlist by clicking on

Next, click on Edit I/O parameters to specify the number of bytes to be transferred.

 $\rightarrow$ 

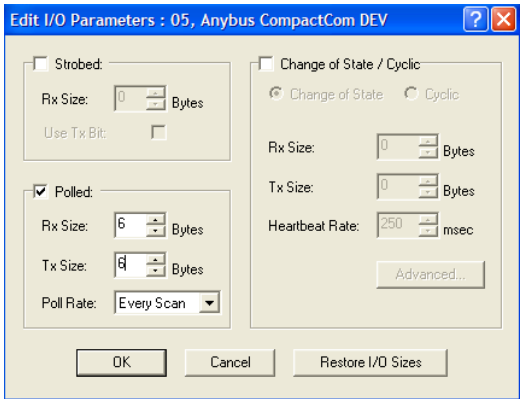

In this example polled I/O will be used with 6 bytes receive and 6 bytes transmit to match the process data configuration in the AC30. Click on OK and confirm the Automapping warning.

Click on the Input and Output tabs to view the mappings. Click OK when finished<sup>1</sup>

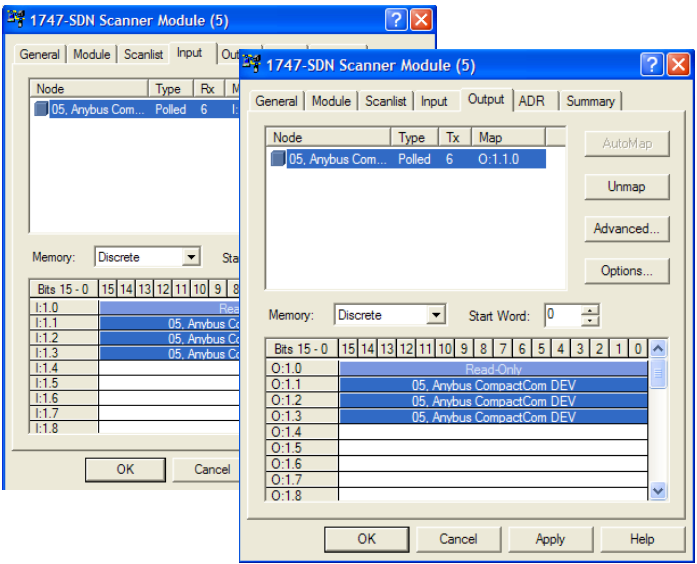

4. Download the configuration.

From the menu select **Network** and **Download to Network**, ensure that the PLC is in the PROG mode.

When the download is complete, switch the PLC to RUN mode to start data transfer between the PLC and AC30.

## <span id="page-21-0"></span>**Configuring the AC30**

### *AC30 Parker Drive Quicktool (PDQ)*

When performing an online configuration, the fitted option card will automatically be selected. In offline mode, parameter **0044 Comms Required** must be set to **DEVICENET**.

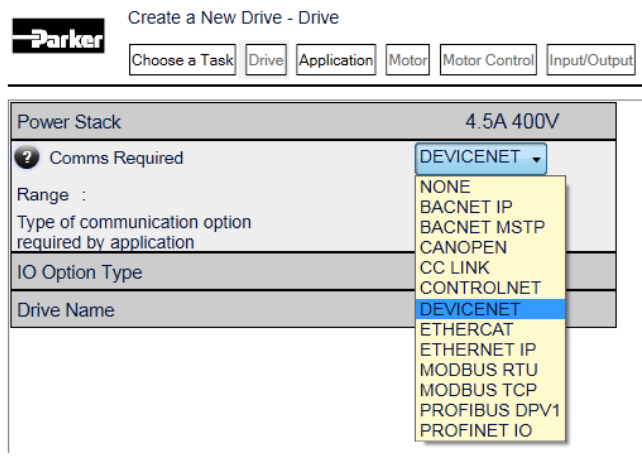

In the Application tab, the following settings are available in the Communications block.

Set the **0219 DeviceNet MAC ID** and **0220 DeviceNet Baud Rate** as below:

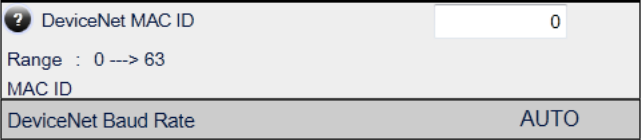

Add the required parameters to the Read Process Mapping table (parameter **0055 Read Mapping)** by selecting them from the popup window:

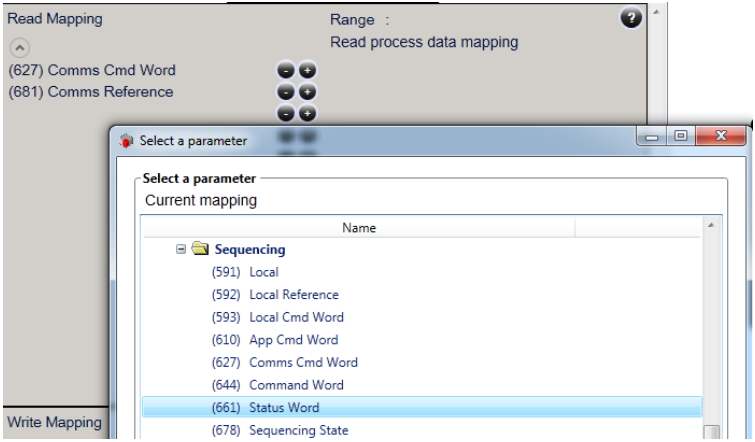

Add the required parameters to the Write Process Mapping table (parameter **0120 Write Mapping)** by selecting them from the popup window:

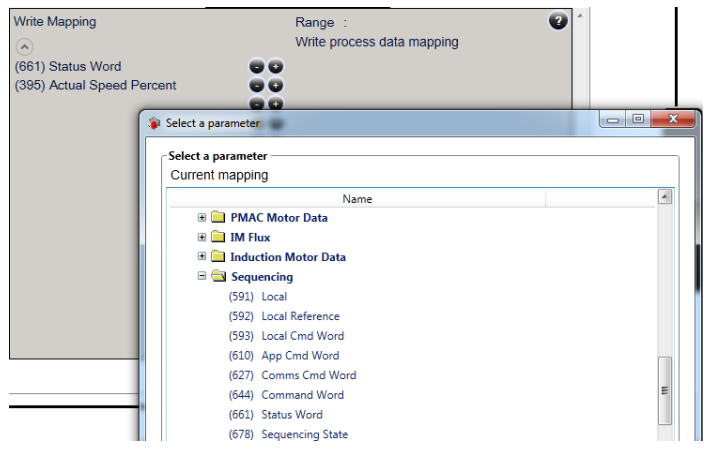

*Note the Process Data mapping ends on the first empty entry.*

## <span id="page-23-0"></span>**Acyclic Data Exchange**

AC30 parameters may be accessed acyclically using explicit messaging via vendor specific object **A2h**.

### <span id="page-23-1"></span>**Overview**

The instance number of this object corresponds directly to the AC30 parameter number. The supported services are **Get Attribute Single** and **Set Attribute Single**. The instance attributes are summarized as:

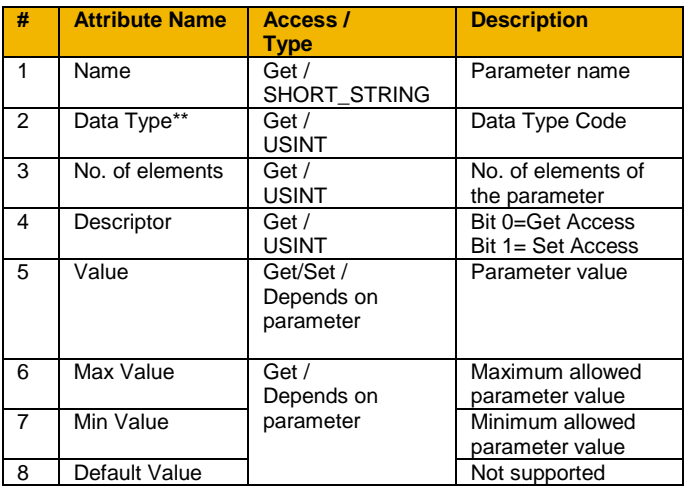

\*\* The Data Type Code can be found Appendix B - Data Types

The class attributes are summarized as:

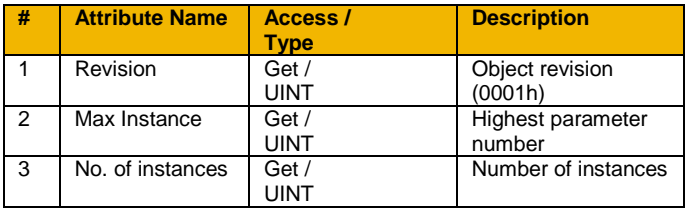

## <span id="page-24-0"></span>**Arrays**

Parameter arrays may be accessed either as a whole or as a single element.

Using the parameter number (instance number) that represents the whole parameter with attribute 5 will return / modify the contents of all elements. Using the parameter number that represents a single element will allow access only to that element.

See Appendix A – [Array Parameter Numbers.](#page-36-0)

## <span id="page-24-1"></span>**Strings**

String parameters may be accessed via its parameter number. This is in the format of a SHORT STRING. See Appendix  $B - Data Types$ .

String arrays may not be accessed as a whole array, but may be accessed via each element. Each element has its own parameter number. See the AC30 Product Manual HA501718U001 for more information.

### <span id="page-25-1"></span><span id="page-25-0"></span>**Supervised Parameter**

The **0047 Comms Supervised** parameter indicates that the DeviceNet network participation is supervised by another DeviceNet device.

The Supervised parameter value is set to TRUE when the connection object has a connection.

## <span id="page-25-2"></span>**Comms Break Trip**

The Comms Break trip will generate a trip if a break in communications is detected. A trip event will be generated when a transition from TRUE to FALSE of the parameter **0047 Comms Supervised** occurs.

To enable the Comms Break trip, the parameter **0048 Comms Trip Enable** must be set to TRUE *and* the **COMMS BREAK** bit set in the parameter **0697 Enable 1-32**.

For more information on enabling trips see Chapter 10 Trips & Fault Finding in the AC30 Product Manual HA501718U001.

## <span id="page-26-0"></span>**Diagnostic Event**

A single diagnostic event may be created. The severity is fixed as Minor Recoverable.

This is represented on the network through the CIP Identity Object: Identity Object (01h)

Instance #1

Attribute #5 (Status) Bit #8 (Minor Recoverable Faults)

Three AC30 parameters are associated with the diagnostic event:

### **0187 Comms Event Set**

A rising edge signal from FALSE to TRUE will create a diagnostic event. The Event Clear parameter must be set FALSE.

#### **0188 Comms Event Clear**

A rising edge signal from FALSE to TRUE will remove a diagnostic event. The Event Set parameter must be set to FALSE.

#### **0186 Comms Event Active**

This parameter indicates if a diagnostic event is active or not.

*Note: The rising edge signals for Comms Event Set and Comms Event Clear must be held for at least 10ms in FALSE and at least 10ms in TRUE to take effect.*

When a diagnostic event is active the Module Status LED will flash red.

# **Configuration Parameters**

<span id="page-27-1"></span><span id="page-27-0"></span>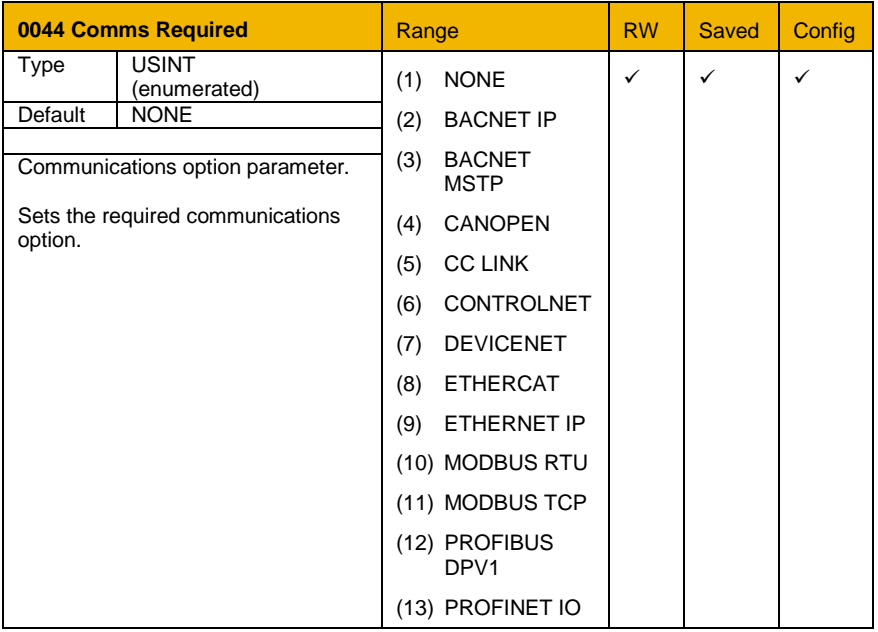

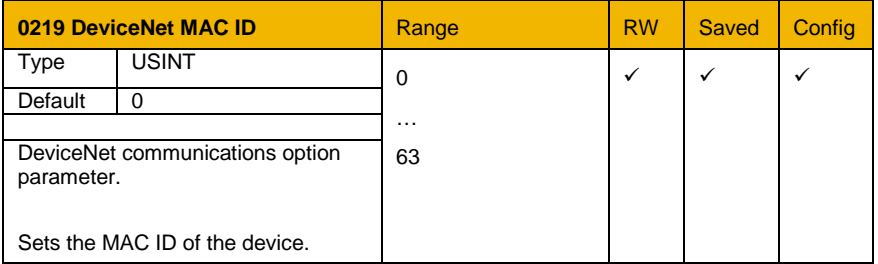

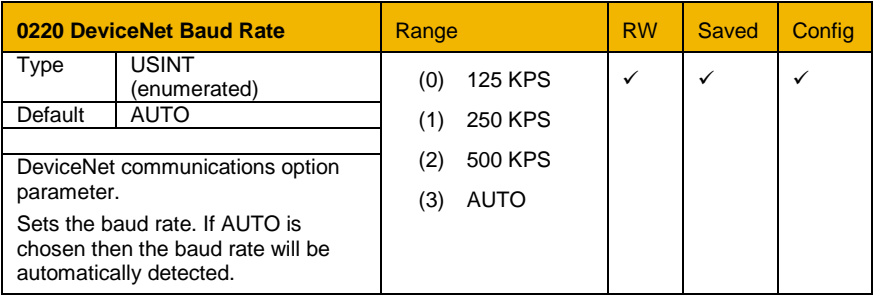

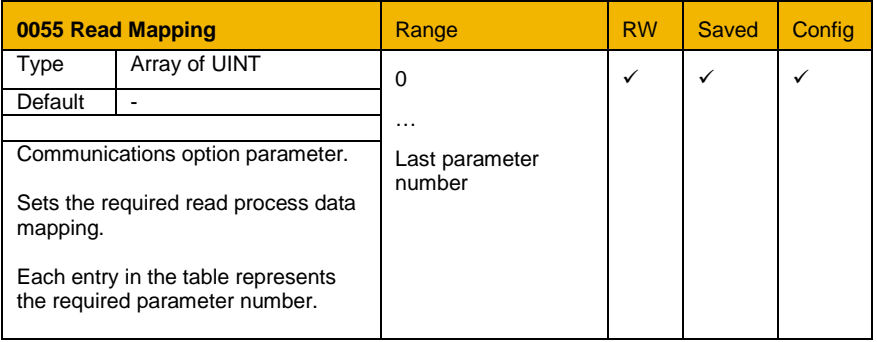

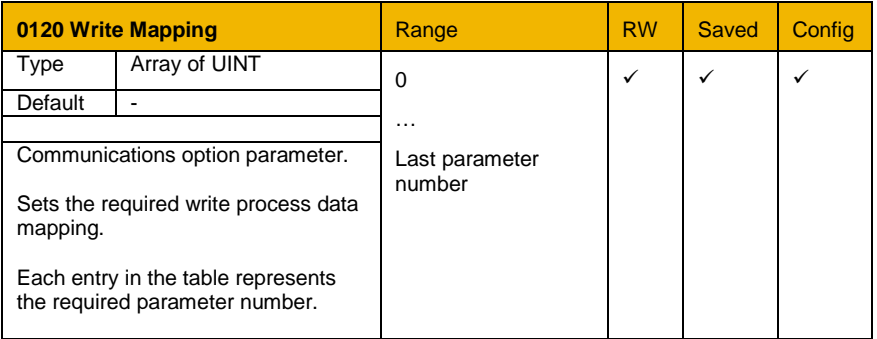

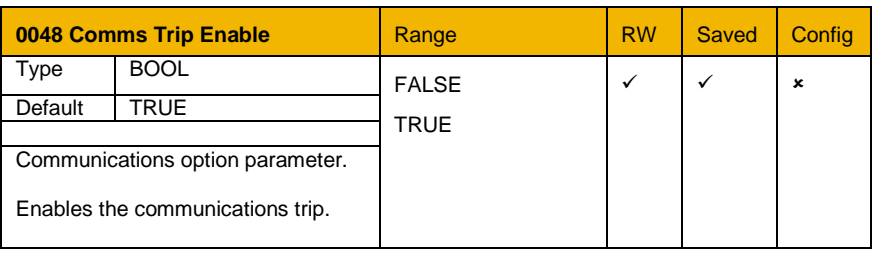

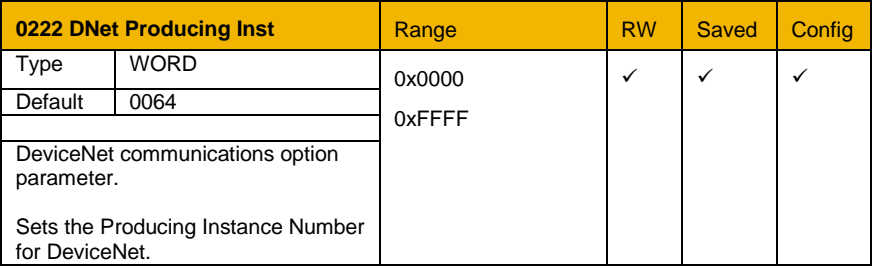

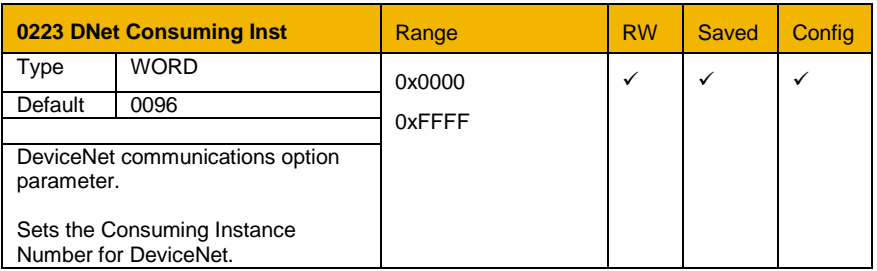

## **Runtime Parameters**

<span id="page-30-0"></span>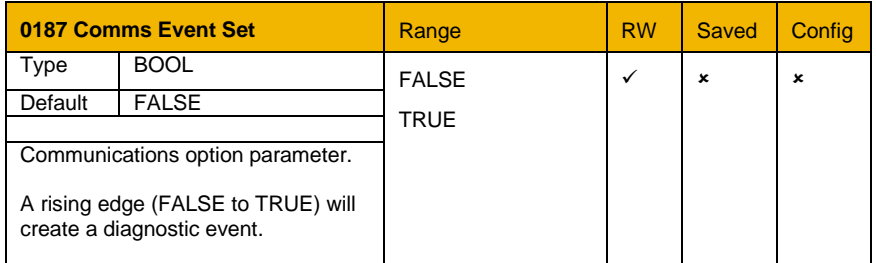

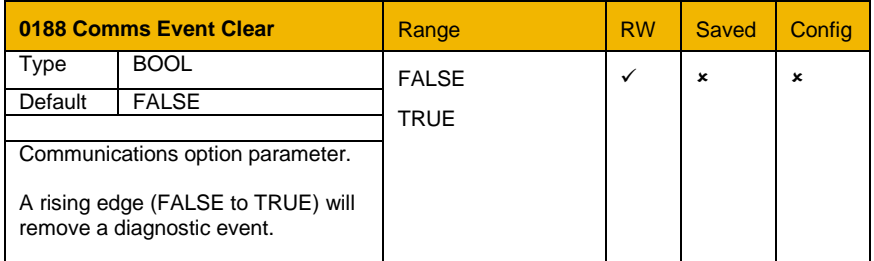

## **Diagnostic Parameters**

<span id="page-31-0"></span>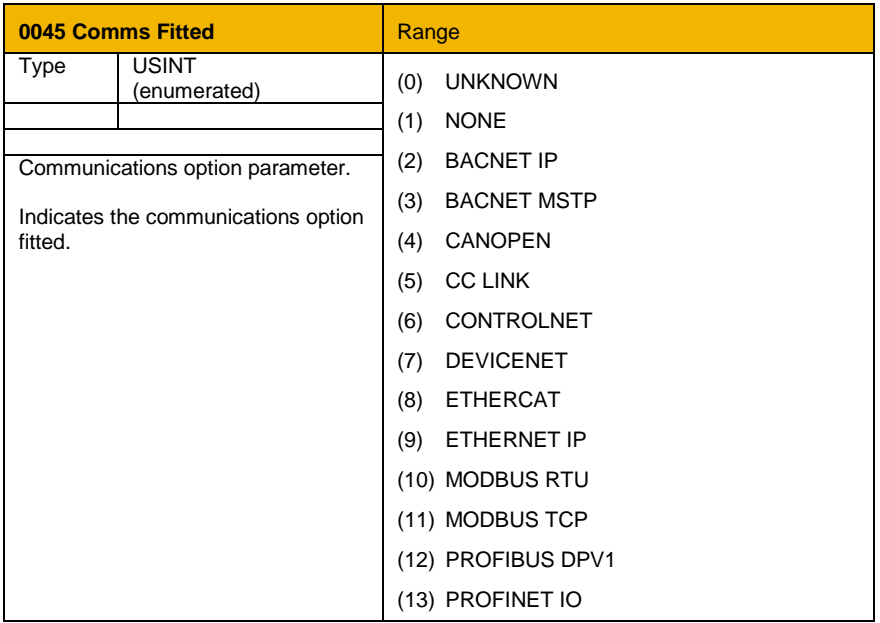

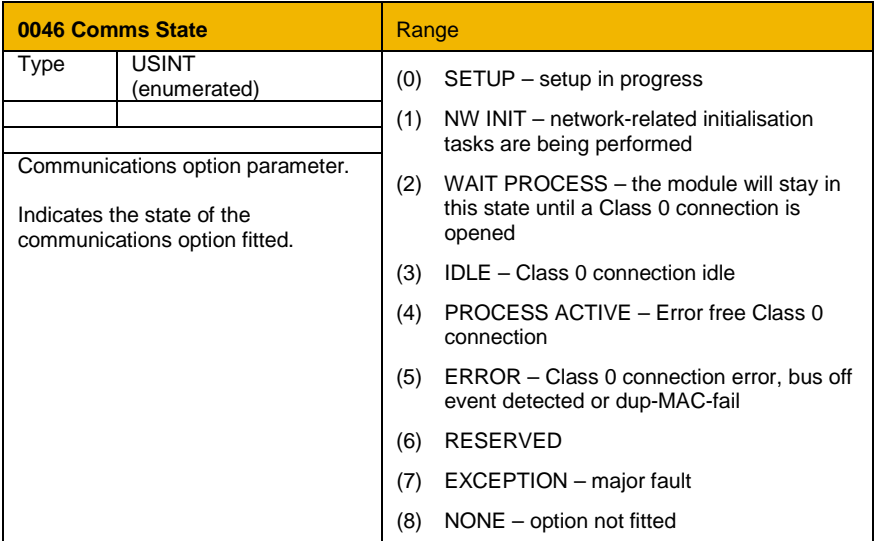

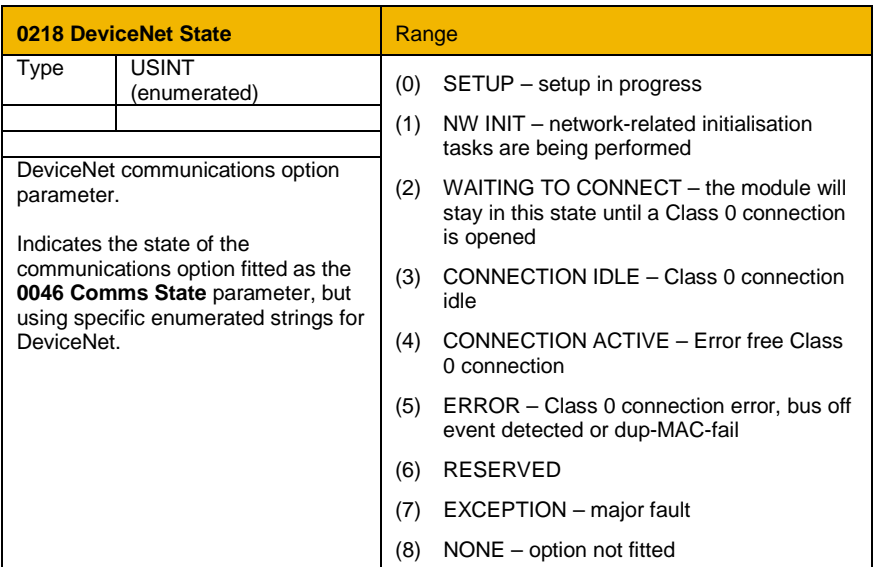

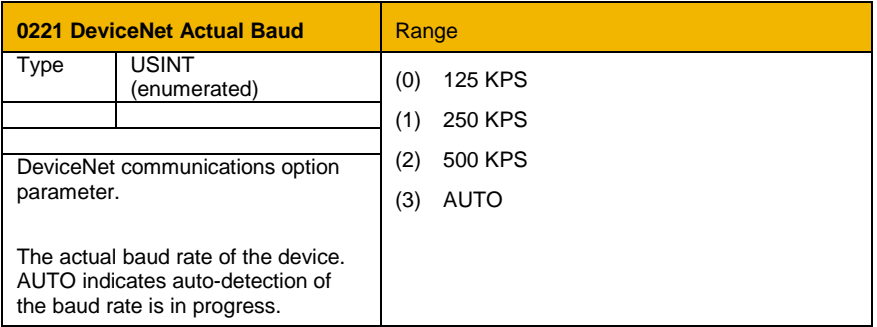

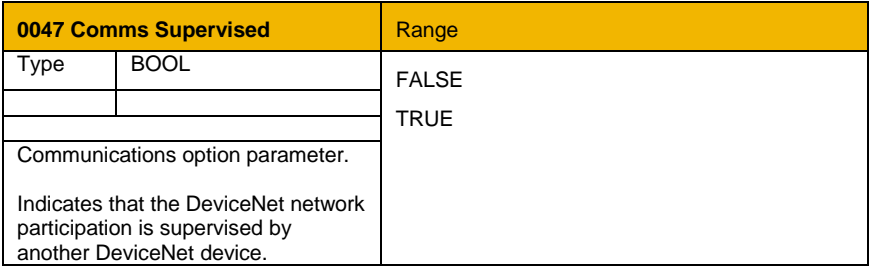

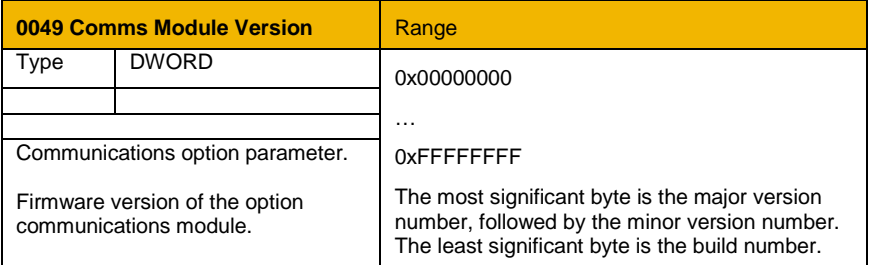

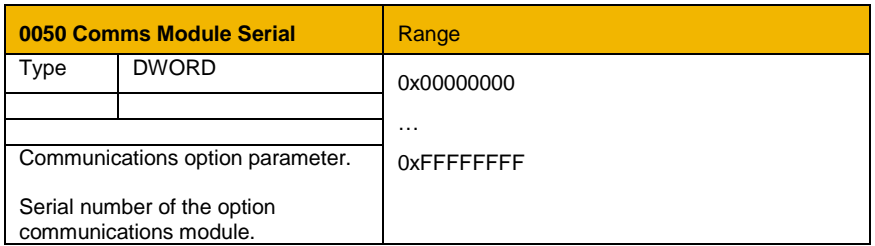

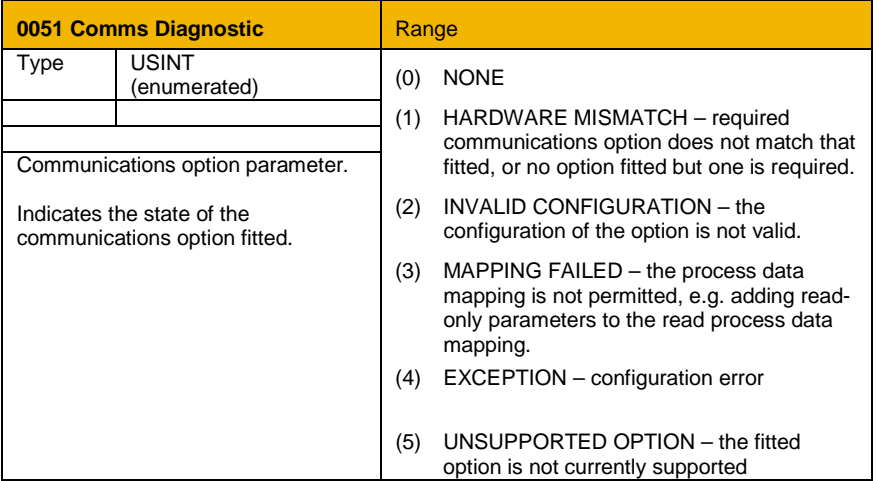

**0052 Comms Diagnostic Code** Range Type DWORD 0x00000000 … Communications option parameter. 0xFFFFFFFF Diagnostic code associated with the Diagnostic parameter.

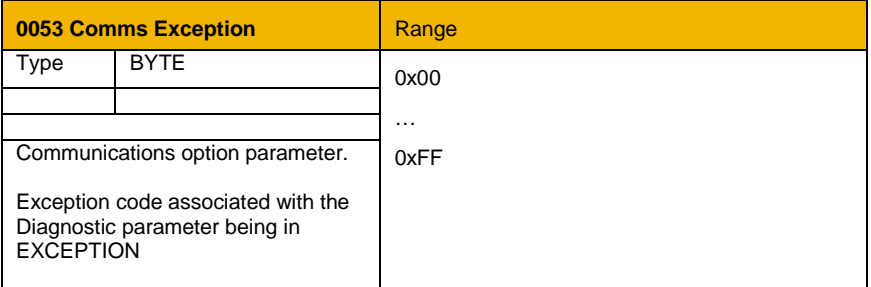

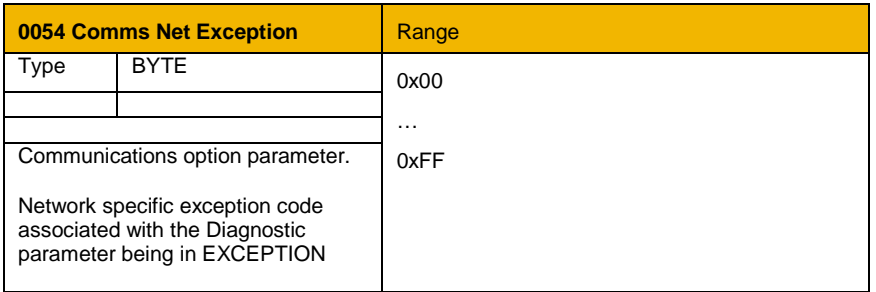

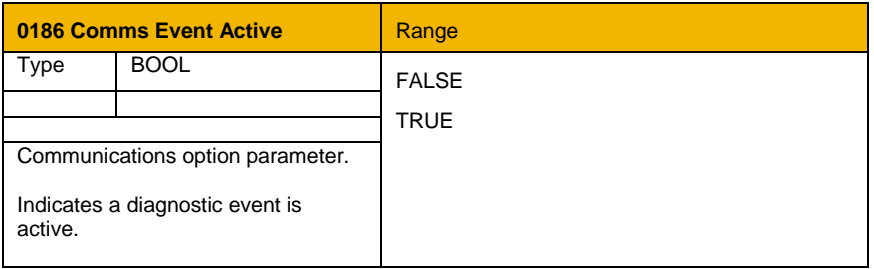

## <span id="page-35-0"></span>**Troubleshooting**

Configuration problems can often be identified by looking at the Network Status and Module Status LEDs and from the **DeviceNet State** and **Comms Diagnostic** parameters. Under normal operating conditions the Diagnostic parameter should indicate NONE. Other values are summarized in the Diagnostic Parameters section.

## <span id="page-35-1"></span>**Hardware Mismatch**

*Diagnostic = HARDWARE MISMATCH*

- The required option does not match the actual fitted option.
- No option is fitted but one is required.

## <span id="page-35-2"></span>**Invalid Configuration**

*Diagnostic = INVALID CONFIGURATION*

- Invalid read or write process data mapping
- No read or write process data mapped
- Invalid communication settings

### *Diagnostic = MAPPING FAILED*

- Attempting to map a parameter that does not exist.
- Attempting to map a configuration parameter.
- Attempting to map a string parameter.
- Attempting to map a read-only parameter to the read process data.

## <span id="page-36-0"></span>**Appendix A – Array Parameter Numbers**

Some parameters have multiple elements and are classified as parameter arrays. A parameter array has a parameter number that accesses the *whole* of the array. It also has parameter numbers that represent each *element* of the array.

### <span id="page-36-1"></span>**Array Example**

A parameter array called **My Array** has 4 elements.

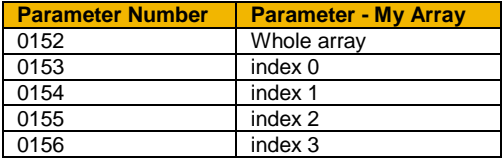

If the parameter number of the whole array is 0152, then the parameter number of the element index 0 of the array will be 0153, the parameter number of the element index 01 will be 0154, etc.

Note that *string* array parameters access their elements via parameter numbers that are calculated in a different way. See the AC30 Product Manual HA501718U001 for more details.

The relationship between AC30 parameter and CIP data type is given in the table below.

<span id="page-37-0"></span>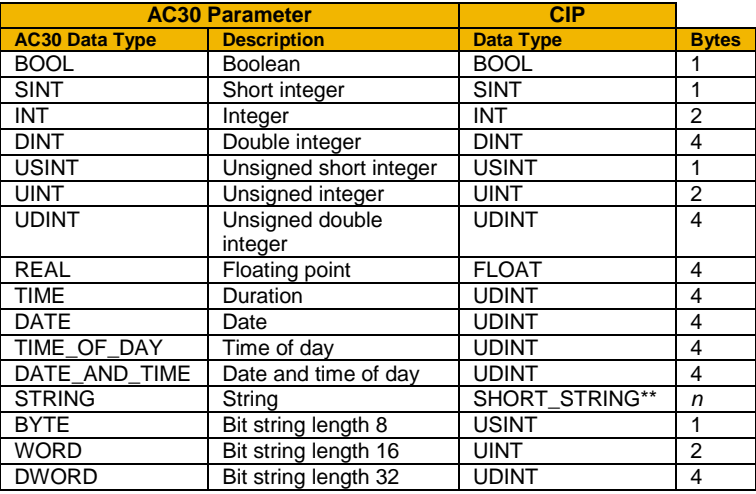

\*\* SHORT\_STRING consists of a single-byte length field followed by the actual character data.

The Data Type Code returned using explicit messaging via vendor specific object A2h, attribute 2 is given in the table below.

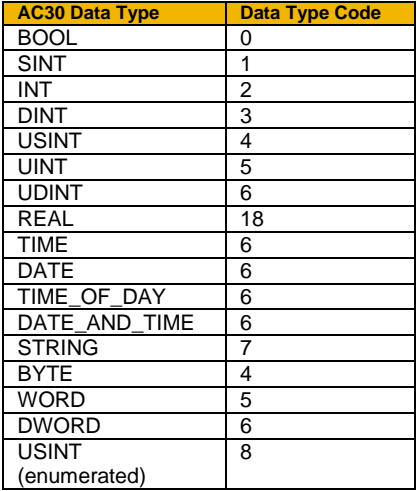

## Parker Worldwide

AE – UAE, Dubai Tel: +971 4 8127100 parker.me@parker.com

AR – Argentina, Buenos Aires Tel: +54 3327 44 4129

AT – Austria, Wiener Neustadt Tel: +43 (0)2622 23501-0 parker.austria@parker.com

**AT – Eastern Europe,**<br>Wiener Neustadt Wiener Neustadt Tel: +43 (0)2622 23501 900 parker.easteurope@parker.com

AU – Australia, Castle Hill Tel: +61 (0)2-9634 7777

AZ – Azerbaijan, Baku Tel: +994 50 2233 458 parker.azerbaijan@parker.com

BE/LU – Belgium, Nivelles Tel: +32 (0)67 280 900 parker.belgium@parker.com

BR – Brazil, Cachoeirinha RS Tel: +55 51 3470 9144

BY – Belarus, Minsk Tel: +375 17 209 9399 parker.belarus@parker.com

CA – Canada, Milton, Ontario Tel: +1 905 693 3000

CH – Switzerland, Etoy Tel: +41 (0)21 821 87 00 parker.switzerland@parker.com

CL – Chile, Santiago Tel: +56 2 623 1216

CN – China, Shanghai Tel: +86 21 2899 5000

CZ – Czech Republic, Klecany<br>Tel: +420 284 083 111 parker.czechrepublic@parker.com

**DE – Germany,** Kaarst<br>Tel: +49 (0)2131 4016 0 parker.germany@parker.com

**DK – Denmark, Ballerup Tel: +45 43 56 04 00** parker.denmark@parker.com

ES – Spain, Madrid Tel: +34 902 330 001 parker.spain@parker.com FI – Finland, Vantaa Tel: +358 (0)20 753 2500 parker.finland@parker.com

FR – France, Contamine s/Arve Tel: +33 (0)4 50 25 80 25 parker.france@parker.com

GR – Greece, Athens Tel: +30 210 933 6450 parker.greece@parker.com

**HK – Hong Kong**<br>Tel: +852 2428 8008

**HU – Hungary, Budapest<br>Tel: +36 1 220 4155** parker.hungary@parker.com

IE – Ireland, Dublin Tel: +353 (0)1 466 6370 parker.ireland@parker.com

**IN – India, Mumbai**<br>Tel: +91 22 6513 7081-85

**IT – Italy,** Corsico (MI)<br>Tel: +39 02 45 19 21 parker.italy@parker.com

JP – Japan, Tokyo Tel: +81 (0)3 6408 3901

KR – South Korea, Seoul Tel: +82 2 559 0400

KZ – Kazakhstan, Almaty Tel: +7 7272 505 800 parker.easteurope@parker.com

MX – Mexico, Apodaca Tel: +52 81 8156 6000

MY – Malaysia, Shah Alam Tel: +60 3 7849 0800

NL – The Netherlands, Oldenzaal Tel: +31 (0)541 585 000 parker.nl@parker.com

NO – Norway, Asker Tel: +47 66 75 34 00 parker.norway@parker.com

NZ – New Zealand, Mt Wellington Tel: +64 9 574 1744

**PL – Poland,** Warsaw<br>Tel: +48 (0)22 573 24 00 parker.poland@parker.com PT – Portugal, Leca da Palmeira Tel: +351 22 999 7360 parker.portugal@parker.com

RO – Romania, Bucharest Tel: +40 21 252 1382 parker.romania@parker.com

**RU – Russia,** Moscow<br>Tel: +7 495 645-2156 parker.russia@parker.com

**SE – Sweden,** Spånga<br>Tel: +46 (0)8 59 79 50 00 parker.sweden@parker.com

SG – Singapore Tel: +65 6887 6300

SK – Slovakia, Banská Bystrica Tel: +421 484 162 252 parker.slovakia@parker.com

**SL – Slovenia, Novo Mesto Tel: +386 7 337 6650** parker.slovenia@parker.com

TH – Thailand, Bangkok Tel: +662 717 8140

TR – Turkey, Istanbul Tel: +90 216 4997081 parker.turkey@parker.com

TW – Taiwan, Taipei Tel: +886 2 2298 8987

UA – Ukraine, Kiev Tel +380 44 494 2731 parker.ukraine@parker.com

UK – United Kingdom, **Warwick** Tel: +44 (0)1926 317 878 parker.uk@parker.com

US – USA, Cleveland Tel: +1 216 896 3000

VE – Venezuela, Caracas Tel: +58 212 238 5422

ZA – South Africa, Kempton Park Tel: +27 (0)11 961 0700 parker.southafrica@parker.com

European Product Information Centre Free phone: 00 800 27 27 5374 (from AT, BE, CH, CZ, DE, EE, ES, FI, FR, IE, IL, IS, IT, LU, MT, NL, NO, PT, SE, SK, UK)

© 2012 Parker Hannifin Corporation. All rights reserved.

### **Parker Hannifin Manufacturing Limited, Automation Group, SSD Drives Europe,**

New Courtwick Lane, Littlehampton, West Sussex BN17 7RZ United Kingdom Tel: +44(0)1903 737000 Fax: +44(0)1903 737100 www.parker.com/ssd \*HA501840U001\_02\*

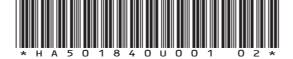

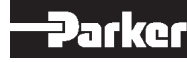